# **UNIVERSIDAD POLITÉCNICA SALESIANA SEDE QUITO**

#### **CARRERA: INGENIERÍA DE SISTEMAS**

**Trabajo de Titulación previo a la obtención del título de: Ingeniera de Sistemas**

#### **TEMA: ANÁLISIS DEL CONSUMO DE POTENCIA EN FUNCIÓN DE LA VELOCIDAD Y DEL TRÁFICO EN EL ESTÁNDAR 802.11 AC EN DISTINTOS ESCENARIOS DE INVESTIGACIÓN UTILIZANDO TARJETAS SBC PARA REDES Y GENERADORES DE TRÁFICO**

#### **AUTORA: MARÍA FERNANDA PUCUJI ARIAS**

### **TUTOR: MANUEL RAFAEL JAYA DUCHE**

**Quito, marzo de 2021**

#### **CESIÓN DE DERECHOS DE AUTOR**

Yo María Fernanda Pucuji Arias, con documento de identificación N° 1721896940, manifiesto mi voluntad y cedo a la Universidad Politécnica Salesiana la titularidad sobre los derechos patrimoniales en virtud de que soy autora del trabajo de titulación con el tema: ANÁLISIS DEL CONSUMO DE POTENCIA EN FUNCIÓN DE LA VELOCIDAD Y DEL TRÁFICO EN EL ESTÁNDAR 802.11 AC EN DISTINTOS ESCENARIOS DE INVESTIGACIÓN UTILIZANDO TARJETAS SBC PARA REDES Y GENERADORES DE TRÁFICO, mismo que ha sido desarrollado para optar por el título de INGENIERA DE SISTEMAS en la Universidad Politécnica Salesiana, quedando la Universidad facultada para ejercer plenamente los derechos cedidos anteriormente.

En aplicación a lo determinado en la Ley de Propiedad Intelectual, en mi condición de autora reservo los derechos morales de la obra antes citada.

En concordancia, suscribo este documento en el momento que hago la entrega del trabajo final en formato digital a la Biblioteca de la Universidad Politécnica Salesiana.

………………………………. MARÍA FERNANDA PUCUJI ARIAS CI: 1721896940

Quito, marzo de 2021

## **DECLARATORIA DE COAUTORÍA DEL DOCENTE TUTOR**

Yo declaro que bajo mi dirección y asesoría fue desarrollado el Artículo académico, con el tema: ANÁLISIS DEL CONSUMO DE POTENCIA EN FUNCIÓN DE LA VELOCIDAD Y DEL TRÁFICO EN EL ESTÁNDAR 802.11 AC EN DISTINTOS ESCENARIOS DE INVESTIGACIÓN UTILIZANDO TARJETAS SBC PARA REDES Y GENERADORES DE TRÁFICO, realizado por María Fernanda Pucuji Arias, obteniendo un producto que cumple con todos los requisitos estipulados por la Universidad Politécnica Salesiana, para ser considerado como trabajo final de titulación.

Quito, marzo de 2021

MANUEL RAFAEL JAYA DUCHE CI: 1710631035

……………………………………………………

# ANÁLISIS DEL CONSUMO DE POTENCIA EN FUNCIÓN DE LA VELOCIDAD Y DEL TRÁFICO EN EL ESTÁNDAR 802.11 AC EN DISTINTOS ESCENARIOS DE INVESTIGACIÓN UTILIZANDO TARJETAS SBC PARA REDES Y GENERADORES DE TRÁFICO

# ANALYSIS OF POWER CONSUMPTION AS A BASIS OF SPEED AND TRAFFIC IN THE 802.11 AC STANDARD IN DIFFERENT RESEARCH SCENARIOS USING SBC CARDS FOR NETWORKS AND TRAFFIC GENERATORS

María Fernanda Pucuji<sup>1</sup>, Rafael Jaya<sup>2</sup>

#### **Resumen**

 $\overline{a}$ 

El siguiente artículo tiene como objetivo analizar el consumo de potencia en enlaces inalámbricos en función del tipo de tráfico y la velocidad, en el estándar 802.11ac. Para efectuar el análisis del consumo de potencia se implementó un escenario de investigación con tarjetas Mikrotik RB922UAGS-5HPacD, conectadas en un enlace inalámbrico Wi-Fi punto a punto a una distancia de 5m con antenas omnidireccionales de 5 dBi, en este enlace, se inyectó tráfico utilizando la aplicación D-ITG en un rango de 300 a 1200 Mbps, para evidenciar el comportamiento del consumo de potencia en función del tipo de dato cursado. Con los datos obtenidos luego de la experimentación, se observó que el consumo de potencia al transmitir en el protocolo TCP es mayor en un valor promedio de 32% frente al UDP antes que se sature el canal de transmisión para el radio 802.11ac.

*Palabras claves:* Wi-Fi, 802.11ac, D-ITG, TCP, UDP, SBC, Osciloscopio.

#### **Abstract**

The following article aims to analyze power consumption on wireless links based on traffic type and speed, in the 802.11ac standard. To perform the power consumption analysis, a research scenario with Mikrotik RB922UAGS-5HPacD cards was implemented, connected on a wireless point-to-point Wi-Fi link at a distance of 5m with omnidirectional antennas of 5 dBi, in this link, traffic was injected using the D-ITG application in a range of 300 to 1200 Mbps, to demonstrate the behavior of power consumption depending on the type of data taken. With data obtained after experimentation, it was observed that the power consumption when transmitting on the TCP protocol is higher by an average value of 32% versus UDP before the transmission channel for the 802.11ac radio is saturated.

*Key words:* Wi-Fi, 802.11ac, D-ITG, TCP, UDP, SBC, Oscilloscope.

<sup>1</sup>Estudiante de Ingeniería en Sistemas - Universidad Politécnica Salesiana, Egresada – UPS – sede Quito. Email:[mpucuji@est.ups.edu.ec](mailto:mpucuji@est.ups.edu.ec)

<sup>2</sup>Magister en Redes de Información y Conectividad, Ingeniero en Electrónica y Telecomunicaciones, Profesor de Ingeniería en Sistemas - UPS - sede Quito. Email[: mjaya@ups.edu.ec](mailto:mjaya@ups.edu.ec)

# **1. Introducción**

Las Telecomunicaciones han ido evolucionado de una manera que nunca se hubiera imaginado. En un inicio, los avances se daban lentamente. Hoy en día la innovación y la comunicación se producen a gran velocidad. Desde su humilde comienzo como Advanced Research Projects Agency Network (ARPANET) en 1969, que interconectaba unos pocos sitios, hoy se predice que Internet interconectará 50000 millones de objetos para el año 2020 [1].

La constante evolución y desarrollo de la tecnología de las redes inalámbricas, han contribuido el acceso al internet desde cualquier parte en la que se encuentra sin necesidad de cables, las redes inalámbricas transmiten y reciben información por medio de ondas electromagnéticas, debido a que utilizan el aire como medio de propagación. Estas comunicaciones inalámbricas se basan en los estándares de redes inalámbricas elaborados por la IEEE bajo la norma general 802.11, la que popularmente se conoce con el nombre de Wi-Fi [2]. Entre ellas el estándar 802.11 ac.

Actualmente, se vive en una sociedad del consumismo de energía a diferentes escalas, se puede decir, en teoría, los países que poseen tecnología en desarrollo consumirán menos energía que los industrializados, pero esto no es del todo cierto, puesto que, actualmente las tendencias están cambiando, en definitiva, la tendencia siempre será un alto consumo energético [3].

En un estudio publicado por [4], indica que se podría utilizar hasta el 51% del consumo de energía mundial en el 2030. Esto se efectuará si no es posible una mejora suficiente en la eficiencia eléctrica de las redes de acceso inalámbrico.

Por otro lado, los avances tecnológicos han supuesto cambios en las sociedades, dándose el aumento exponencial tanto desde usuarios como de dispositivos móviles, Smartphone, Smart TV, redes sociales,

aplicaciones de audio y video, internet de las cosas (IoT), la inteligencia artificial unida a la robótica , Redes 5G [5] [6].

Por lo que, emplear estos medios es valioso para la personalización y focalización de actividades como la comercialización, la publicidad, entre otros servicios vinculados a los medios sociales y al diseño de alcance social que relevan y utilizan esta información [7]. Por otro lado, en base al funcionamiento de una organización en desarrollo o crecimiento, la infraestructura tecnológica para las empresas ha dejado de ser un lujo para convertirse en una necesidad, ya que al utilizar de manera eficiente los recursos que posee, se solventa de manera eficiente y rápida los problemas cotidianos [8].

La presente investigación, es experimental, puesto que se va a medir parámetros reales como la corriente eléctrica utilizando el método invasivo [9], en un módulo de radio Wi-Fi, para lo cual, se utiliza diferentes rangos de tráfico y protocolos, en el estándar 802.11ac [10]. Con los datos obtenidos, se espera sacar resultados concretos del consumo energético, los mismos que se procederán analizar para brindar un criterio oportuno sobre la eficiencia energética en las comunicaciones con Wi-Fi.

# **2. Materiales y Métodos 2.1 Materiales**

- Dos tarjetas inalámbricas RB922UAGS-5HPacD
- Dos antenas omnidireccionales
- Software de control y monitorización.
- Resistencias de 1 Ohm.
- Equipos de medición de voltaje/corriente

### **2.2Métodos**

### **2.2.1 Escenario de Investigación.**

En primer lugar, se realizó la configuración e instalación de un enlace inalámbrico Wi-Fi

punto a punto utilizando las tarjetas RB922UAGS-5HPacD. con radios Wi-Fi integrados, estas a su vez cada una conectada a una estación de trabajo, conectadas vía ethernet, en las cuales se instaló software D-ITG [11], para inyectar tráfico de manera direccional o bidireccional. En segundo lugar, se procedió a configurar cada una de las tarjetas RB922UAGS-5HPacD la una se configuro como AP\_BRIDGE, y la otra se configuro como STATION. Para la obtención de datos se utilizó el método de la Resistencia Shunt [12], ubicada entre el conversor AC/DC y la tarjeta Routerboard. En la figura 1, se muestra la forma de implementación para las pruebas.

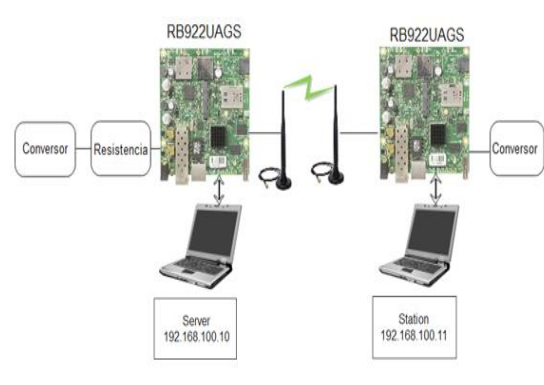

**Figura 1.** Gráfico de conexión para el escenario de pruebas

En la figura 1, se aprecia el escenario para la obtención de datos del consumo de potencia, la cual se obtendrá aplicando el método de la resistencia Shunt (R=1Ω), misma que fue ubicada en serie en el adaptador de corriente de la tarjeta RB922UAGS-5HPacD, mientras que en paralelo se conectó el osciloscopio y voltímetro en los cuales se puede tomar los datos en voltajes y por la ley de Ohm [13], se tiene que  $(I = V)$ , como resultado, se obtuvo directamente la corriente consumida por la placa y el módulo Wi-Fi, como se evidencia en la figura 2.

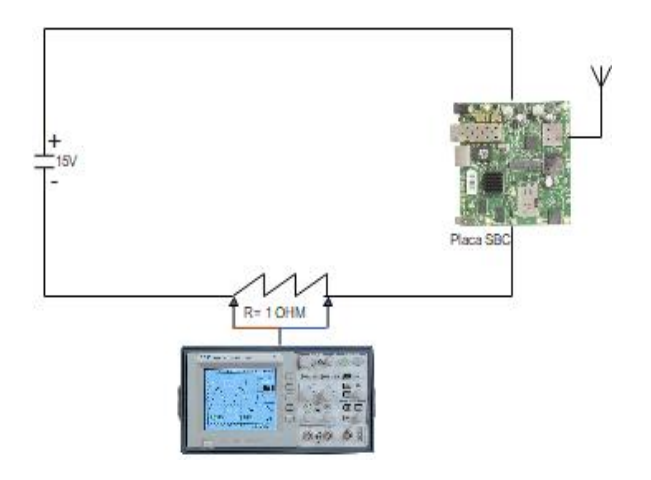

**Figura 2.** Gráfico de medición de la corriente

### **2.2.2 Mediciones**

Una vez implementado el escenario de pruebas, se estableció los pasos para la obtención de datos, el cual consta de tres fases como se visualiza en la figura 3.

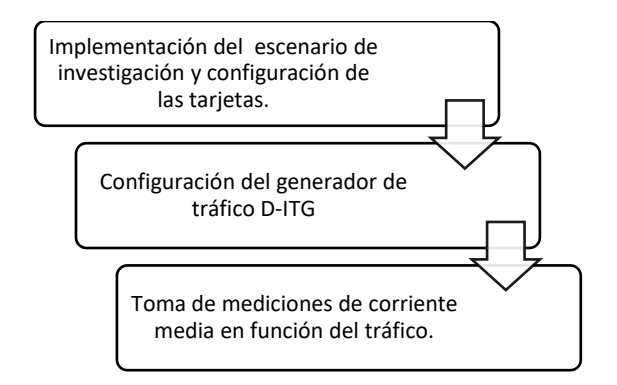

**Figura 3.** Proceso de medición

Como se aprecia en la figura 3, el proceso para adquirir las medidas de la corriente se sigue un orden, esto es, como primer paso se procedió armar el enlace inalámbrico punto a punto, posteriormente se configuró las tarjetas con el software que permite la administración de Mikrotik RouterOS usando una interfaz gráfica conocida como Winbox [14], tanto en el transmisor como en el receptor, ver figura 3, posteriormente, se instaló y configuró los parámetros en la aplicación D-ITG bajo el sistema operativo Windows, para concluir, se realizaron una serie de verificaciones para

conseguir los valores de corriente que fueron debidamente registradas, esta toma de datos se realizó a una distancia fija de 5m entre dispositivos inalámbricos.

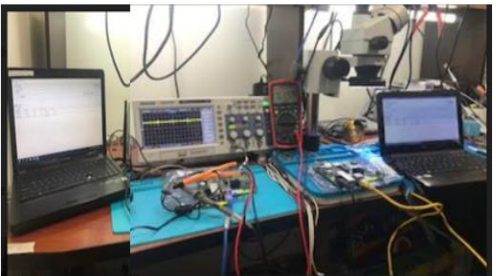

**Figura 4.** Diagrama de configuración e instalación de enlace inalámbrico.

Como se muestra en la figura 4, una vez configurado e implementado correctamente la red inalámbrica punto a punto, se procede a realizar las pruebas de conectividad por medio de la aplicación D-ITG, en el cual se permite enviar valores de tráfico comprendidos entre 600Mbps y 1600 Mbps, tanto para protocolos UDP y TCP, para cada protocolo se mantuvo constante: el tiempo de medición (60s) y tamaño del paquete (1500 bytes) y variable, el número de paquetes/segundo.

Para obtener la corriente media consumida se utilizó el osciloscopio y voltímetro, para cada tipo de experimento, y se registró estos valores en una base de datos.

### **2.2.3. Cálculo de la Potencia Consumida**

Cuando una señal de voltaje o corriente posee componente continua y alterna, los instrumentos de medida calculan y muestran como dato de medición al verdadero valor eficaz. Se utiliza la ecuación 1.

$$
V_{trsm} = \sqrt{{V_{DC}}^2 + {V_{AC}}^2}(1)
$$

En las pre-mediciones de voltaje realizadas, se observó que el voltaje *rms* para señales alternas está en el orden de las unidades de *mV* frente a las centenas de *mV* del voltaje medio, por tanto, esa es la razón por la cual el valor medido de *Vtrsm* en el osciloscopio o voltímetro es aproximadamente igual al *VDC,* debido a que se toma como despreciable al voltaje *VAC*, para la señal alterna. [3]

Mediante la siguiente ecuación, se obtiene la potencia average cuando se pone en paralelo las puntas de prueba en la resistencia de 1 ohm, donde se obtiene directamente el valor de la corriente average.

$$
P_{avg} = V_{SBC} * (\frac{(lawg - Io)}{1000})(2)
$$

Dónde:

Pavg: Potencia medida para cualquier tráfico de datos.

VSBC**:** Voltaje de alimentación a la entrada de la tarjeta SBC.

**Iavg:** Corriente medida para cualquier tráfico de datos.

**Io:** Corriente inicial medida (SBC + módulo Wi-Fi).

### **2.2.4. Pruebas y mediciones**

Una vez implementando el escenario de pruebas, se procede a enviar tráfico de datos con la aplicación D-ITG desde el servidor hacia el cliente, el valor del tráfico de datos pudo ser observado y medido en el osciloscopio como se muestra en la figura 5.

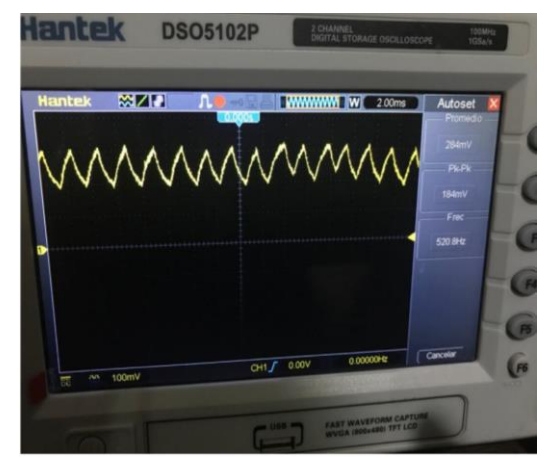

**Figura 5.** Medición de la corriente

En la tabla 1, se evidencia la recopilación de las mediciones y los cálculos correspondientes de la corriente generada al enviar volumen de tráfico, en los distintos escenarios, a su vez, se calcularon los valores promedios de las potencias utilizando la ecuación 2.

En la figura 5, se puede observar una señal continua, donde el valor promedio es 284 mV, dicho valor es la corriente consumida al enviar tráfico de datos.

Para adquirir los valores de la tabla 1, se utiliza la ecuación (2), mencionada en el apartado anterior, de donde se obtiene el primer valor de potencia:

$$
P_{avg} = 12,76 * (\frac{(211 - 160)}{1000})
$$

$$
P_{avg} = 0.65 W
$$

De esta manera se obtiene el valor de la potencia para las diferentes mediciones de corrientes, haciendo uso de la ecuación (2).

**Tabla 1**: Cálculo de potencia Estándar 802.11 ac

| Tráfico<br>[Mbps] | Corriente |     | Potencia  |      |
|-------------------|-----------|-----|-----------|------|
|                   | Consumida |     | Consumida |      |
|                   | [mA]      |     | [W]       |      |
| 300               | 211       | 195 | 0,65      | 0,45 |
| 400               | 232       | 215 | 0,92      | 0,70 |
| 500               | 243       | 224 | 1,06      | 0,82 |
| 600               | 258       | 232 | 1,25      | 0,92 |
| 700               | 266       | 242 | 1,35      | 1,05 |
| 800               | 276       | 264 | 1,48      | 1,33 |
| 900               | 282       | 280 | 1,56      | 1,53 |
| 1000              | 283       | 282 | 1,57      | 1,56 |
| 1100              | 284       | 284 | 1,58      | 1,58 |
| 1200              | 284       | 284 | 1,58      | 1,58 |

Con los datos obtenidos de la tabla 1, se procede a realizar una comparativa para la potencia consumida, como se aprecia en la figura 6.

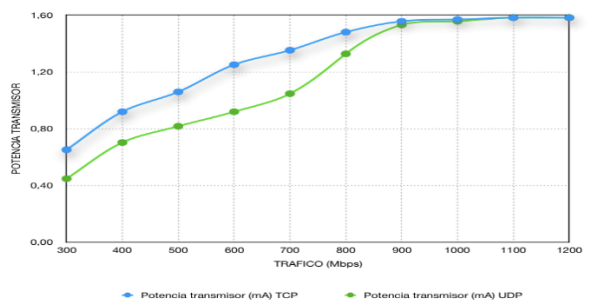

**Figura 6.** Gráfica comparativa protocolos TCP y UDP.

# **3. Resultados y discusión**

En base a la tabla 1 y figura 6, de la sección anterior, se puede apreciar que el incremento de consumo de potencia se da en el rango de 600 a 700 Mbps siendo el protocolo TCP en un 32% mayor que el protocolo UDP. En el rango de 400 a 600 Mbps, existe una pendiente más tenue. A partir de 700 Mbps se verifica que la pendiente del protocolo UDP aumenta de manera significativa, esto hace que en el rango de 900 Mbps alcance el mayor valor de consumo de potencia, al igual, que TCP, a partir de 900 Mbps tanto en TCP como UDP llega a su alcance máximo de tráfico de datos, esto se debe a que en este punto el canal empieza a saturarse. Otro dato importante que se presentó en la investigación es que medida que se va aumentando el volumen de tráfico también aumenta el consumo de potencia. La solución que se propone para el consumo de potencia, es evitar la distancia de cobertura entre dispositivos, ya que si tratamos de conectarnos a un dispositivo que se encuentra lejos estaríamos consumiendo potencia, para esto, se debería desarrollar un software que permita economizar el consumo de potencia poniendo el módulo Wi-fi en modo escucha (Modo Monitor), con el fin de identificar comunicaciones inalámbricas que estén bajo su radio de cobertura.

# **4. Conclusiones**

De la investigación realizada en este artículo sobre el análisis y consumo de potencia en función de la velocidad y el tráfico en el estándar 802.11ac, se puede determinar que el consumo de potencia depende de muchos factores como por ejemplo la distancia, obstrucciones, el tipo de protocolo que se use para transmitir datos, se evidencia que las tarjetas SBC al estar en reposo el consumo mínimo de potencia es 12.76 mW. De acuerdo a los resultados obtenidos y en base a la gráfica se determina que al incrementar el volumen de tráfico tanto para protocolo UDP y TCP la potencia se incrementa de forma gradual en los dos casos. A partir, de los 900 Mbps se satura el canal de transmisión debido a que es una característica de la capacidad de transmisión establecida por el fabricante para el tipo de tarjeta RB922UAGS-5HPacD, además, se constató que existe un 32% más consumo de potencia cuando se transmite tráfico TCP respecto a UDP debido a que el protocolo TCP incorpora más bits en su trama para conexión segura y con confirmaciones frente al protocolo UDP que tiene una trama más simple. Se pudo constatar que mientras se alejan las tarjetas, es decir, aumento la distancia de conexión del enlace inalámbrico punto a punto, existe pérdida de potencia en un 70%, ya que se disminuye la cobertura entre tarjetas Mikrotik para interiores por atenuaciones y obstáculos.

### **5. Referencias**

- [1] J. C. GUADALUPE RAMOS , «SIMULACIÓN DEL DESPLIEGUE DE REDES BAJO EL ESTANDAR 802.11 ah (WIFI HALOW) PARA APLICACIONES IOT,» p. 17, 2017.
- [2] R. D. J. Milán Carpio y U. O. Zuñiga Quiroz, «ESTUDIO Y ANALISIS DEL ACCESO A LA RED DE LA UNIVERSIDAD DE GUAYAQUIL Y MEJORAMIENTO DE SU COBERTURA Y

DESEMPEÑO USANDO TECNOLOGIA 802.11AC,» GUAYAQUIL, 2017.

- [3] M. Jaya, I. Vizcaíno y F. Acosta, «MONITORIZACIÓN DE CONSUMO ENERGÉTICO EN REDES INALÁMBRICAS WI-FI CON DIFERENTES ESTÁNDARES DE COMUNICACIONES Y VOLÚMENES DE TRÁFICO,» QUITO, 2014.
- [4] A. Andrae y T. Edler, «On Global Electricity Usage of Communication Technology: Trends to 2030,» *Challenges,* vol. 1, p. 1, 2015.
- [5] Quonty, «¿Qué nos depara la tecnología del futuro?,» vol. 1, p. 1, 2019.
- [6] INSTITUTO TECNOLÓGICO Y DE ESTUDIOS SUPERIORES DE MONTERREY, «Lo que nos espera en el 2020 en tecnología,» *Tecnológico de Monterrey,* vol. 1, p. 1, 2019.
- [7] P. A. Lima Guamaní, DISEÑO DE UNA RED INALAMBRICA BAJO EL ESTANDAR IEEE 802.11 n/ac PARA LA EMPRESA NGT. S.A, QUITO: ESCUELA POLITÉCNICA NACIONAL, 2019.
- [8] InBest.Solutions, «La importancia de la infraestructura tecnológica en tu empresa,» Mireya Casillas, 2018. [En línea]. Available: https://inbest.solutions/la-importancia-de-lainfraestructura-tecnologica-en-tu-empresa/.
- [9] Matthew Little, «DC current measurement,» Renewable Energy Innovation, 2011. [En línea]. Available: https://www.reinnovation.co.uku/docs/dc-currentmeasurement/. [Último acceso: Online].
- [10] Syscom, «Entendiendo el Estándar 802.11ac,» 11 Octubre 2017. [En línea]. Available: https://www.syscomblog.com/2017/10/ente ndiendo-el-estandar-80211ac.html. [Último acceso: Online].
- [11] B. Cardenas, «Manual de Configuración D-ITG (Distributed Internet Traffic Generator),» *Siae Microelettronica,* nº 1, pp. 1-4, 17.
- [12] E. Nieto, «Resistencias shunt. Qué son, cómo funcionan, y por qué debes conocerlas,» fidestec, 2009. [En línea].
- [13] Administrador, «La Ley de Ohm,» Electrónica Unicrom, [En línea]. Available: https://unicrom.com/ley-de-ohm-tensioncorriente-resistencia/. [Último acceso: Online].
- [14] V. Tarango, «MikroTik Configuración básica modo Router,» *SYSCOM-EPCOM,* p. 1, 24 Junio 2020.